## 知网校外远程访问相关问题的解释

近期,有读者反映通过校外远程访问我馆电子资源过程中,出现需要验证 IP 地址及无法下载 等问题。现就相关问题答复如下: #

# 一、校园网内访问

校园网内直接打开图书主页 http://lib.hbeu.cn/, 在资源——资源总览列表中选择"中国知网" 访问即可。

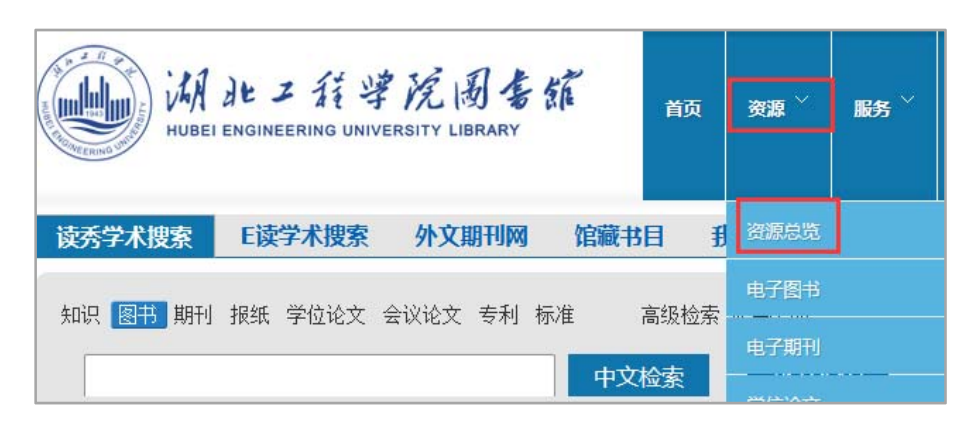

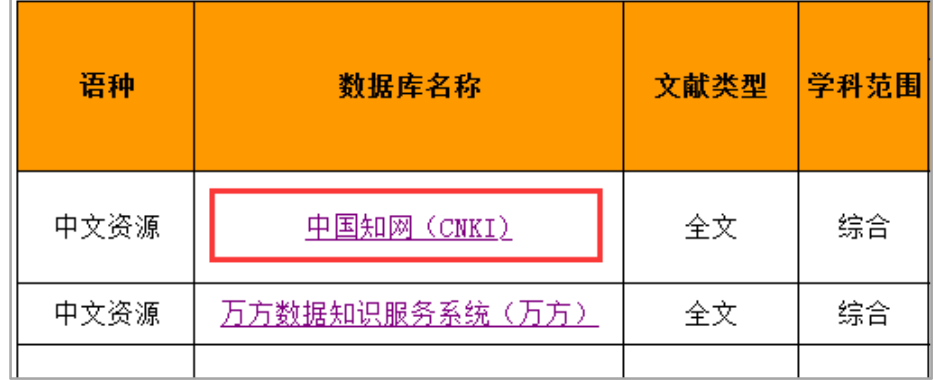

# 二、校园网外访问

如果是在校园网以外区域登录,会出现"登录失败,您的 IP 地址不在许可范围之内!", 此时 需要先登录图书馆校外远程访问系统,再访问知网。

## 登录校外远程访问系统的方法:

第一步: 在图书馆主页左下方点击"校外远程访问",打开登录页面。

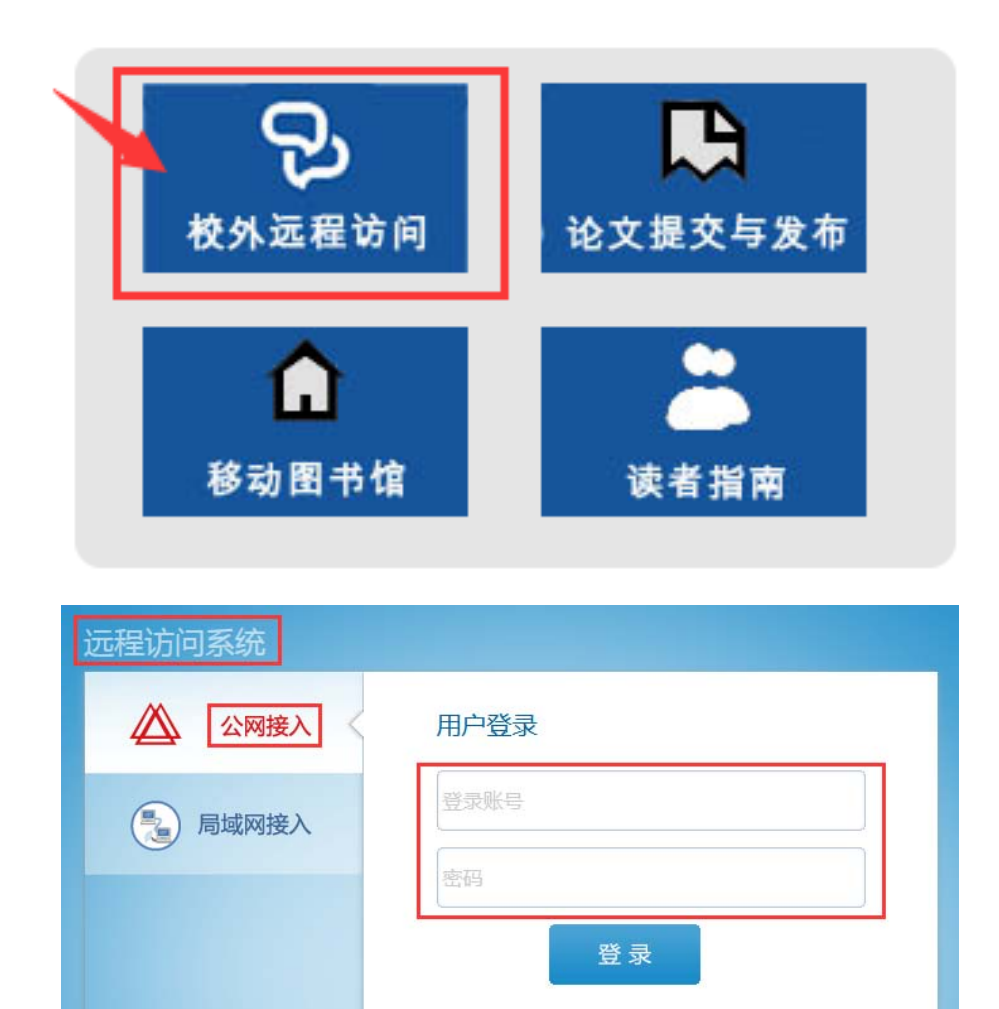

第二步:输入登录帐号和密码,进行登录。

帐号:学号(教师为工号)

密码: 姓首字母(大写) +名字首字母(小写) +@+身份证号后六位或学(工)号后六位 如:张小明,密码为 Zxm@\*\*\*\*\*\*(身份证后六位或学号、工号后六位)

登录成功后,会出现资源列表页面,页面左上角显示登录人姓名。登录成功后即可正常访问知 网。

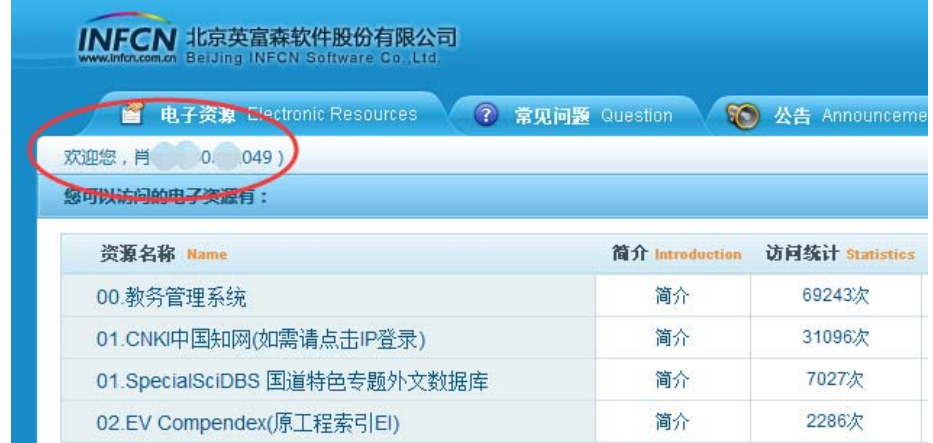

## 三、异常问题解决办法

#### **1**、提示输入验证码

答: 中国知网为了防止伪造 ip 的机器行为, 或者爬虫行为, 或 者在此 IP 使用人数过多, 为保证机构用户安全使用, 对于访问 过于频繁的请求做出了验证码的验证,您只要输入验证码即可 下载。

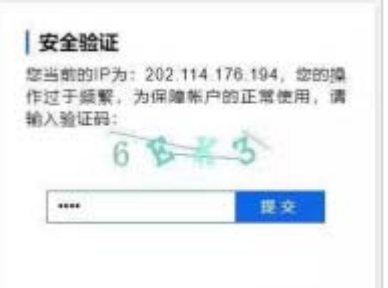

#### **2**、登录框的地方显示 **504**

答: 这是出现了中国知网服务器临时问题, 请及时联系 CNKI 客服为您解决, 可拨打客服电话 400‐810‐9888 选 2 再选 2 核实。

#### **3**、为什么登录时提示:"登录失败"

原因: "您的 IP 地址不在许可范围之内!"中国知网的用户一般是绑定 IP 范围使用的, 如果超 出这个范围则不允许登录。

如果使用 360 浏览器访问中国知网,也有可能造成 IP 地址发生变化,从而无法正常登录的情 况,建议您使用 IE 浏览器。

## **4**、不能 **ip** 自动登录成功,必须要点 **ip** 登录按钮才行,非常麻烦,请问这是什么情况?

答:请清除 IE 浏览器缓存后再试。

### **5**、如何清理 **IE** 浏览器的缓存?

答: 打开 iE 浏览器, 在"工具"菜单下的"INTERNET 选项"- "退出时删除浏览历史记录"打 上对勾,点击删除后在"INTERNET 临时文件"、"Cookie"、"历史记录"三项前面的选项框中打 上对号, 然后点击删除, 删除后点击确定后关闭所有的打开的网页, 重新启动 IE 试一下。

## **6**、怎么点了 **ip** 登录没有任何反映?

答:建议清理浏览器缓存或者更换浏览器尝试。

#### **7**、下载提示:"对不起,贵单位没有订购",我怎样区分订购还是没订购呢?

答:您在检索到文章时如果下载图标是灰色的,则表示是未订购的文章,如果下载图标是绿色 的,则是订购的文章。

## 8、点击某个数据库进入或下载时提示"产品最大并发数已满"?

答:中国知网帐号是有并发数限制的,即同一时刻允许多少在线用户下载使用。如果已经达到 最大并发限制,则必须等待有并发释放后才能使用。

## **9**、下载文章过程中,下载几篇后又提示登录是什么情况?

答:这种情况一般是因为在下载过程中如果有一段时间没有操作,登录信息会超时,在下载时 则需要重新登录。

## **10**、为什么下载过程中提示**:"**对不起,您的操作太过频繁!请退出后重新登录**"**?

答:为了避免一些恶意的下载行为,中国知网采取了多种下载限制方式,如果持续下载频率间 隔很小,达到一定的程度系统则会给予以上警告,如果您是正常的下载行为是不会出现这种情 况的。

## 11、为什么下载某些文献时提示"对不起,文章涉及保密,不提供全文"?

答:中国知网上有个别刊物因特殊原因目前只能提供题录信息,不提供全文服务。

# **12**、学校已经订购了知网产品,为什么下载还提示充值?

答:首先需要核实登录的是否是学校账号,如果登录了个人账号,下载是需要收费的。如果是 学校账号,要核实所下载的文献是否在学校订购产品范围内,另外如果学校帐号的并发数满, 则下载时也有充值提示。

# 13、在知网上检索文献页面上的下载箭头<sup>。</sup>」显示黄色是什么意思?

答: 上下载按钮是黄色表明目前处于未登录状态,需要登录后下载使用。

## **14**、为什么下载提示无法显示该网页?

答:这种下载问题一般是网络原因造成的,您可以与学校内其他读者核实一下是否都有此种情 况,并及时与我们联系测试网络及服务器存在的问题。